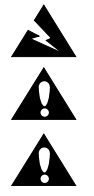

## *WARNING:* **This product is intended for installation by professional installers only.**

*CAUTION:* Make no modification to the system or accessories. Unauthorized alterations may compromise safety, regulatory compliance, and system performance.

*CAUTION:* Electro-Static Discharge (ESD) sensitive device. Handle with care.

Thank you for selecting Bose® PowerMatch® configurable professional power amplifiers for your sound reinforcement system. This document is intended to provide professional installers with basic installation and safety guidelines for installing the optional CobraNet card into a Bose PowerMatch amplifier. Please read this document before attempting installation.

The CobraNet card provides 8 input channels from the default bundle number 100. When used together with a ControlSpace® engineered sound processor fitted with a CobraNet card, minimal setup is required to transmit 8 audio channels from one processor to one or more PowerMatch amplifier(s). Further information is available from within the ControlSpace Designer™ Software Guide.

For more complex applications or for additional configuration capability, use of CobraNet Discovery (a.k.a. Disco) software will be required to configure CobraNet.

## **To install the CobraNet card into a PowerMatch amplifier, follow these instructions:**

- 1. Turn off and unplug the amplifier.
- 2. Detach the rear expansion slot cover plate by removing the 2 screws. (See Figure 1.)
- 3. Align the CobraNet card with the plastic card guides in the open slot. Insert until the rear panel is flush with the rear of the amplifier. (See Figure 2.)

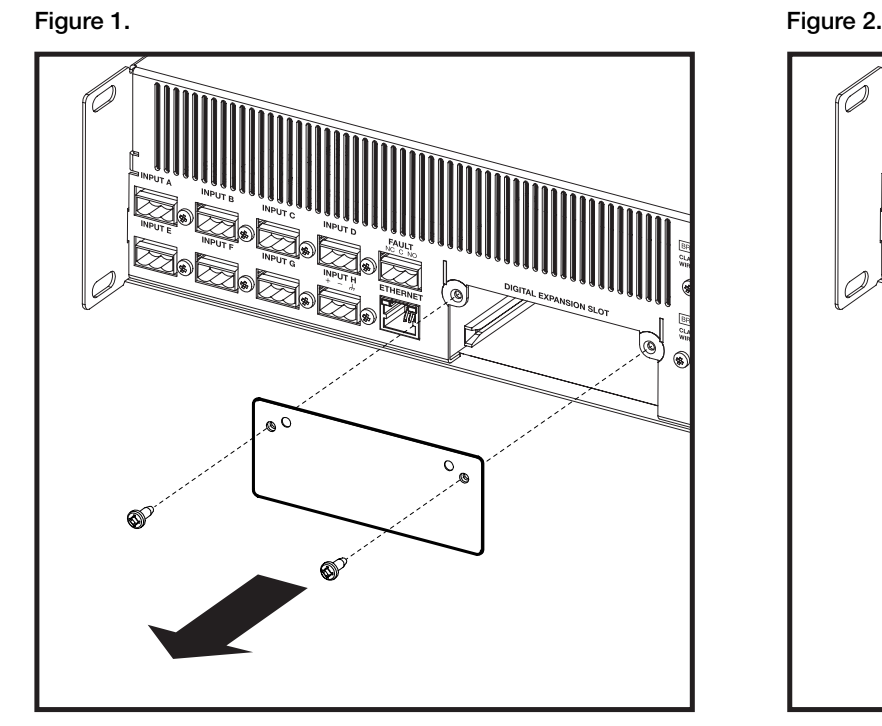

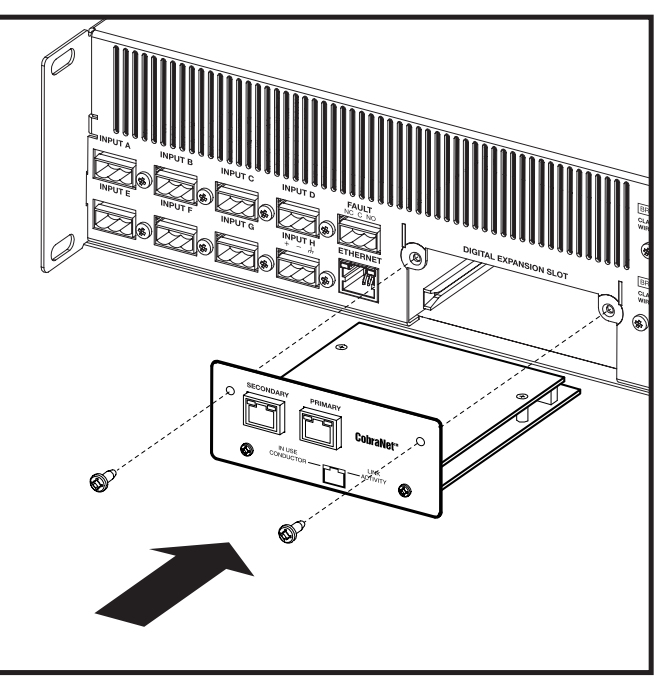

- 4. Screw the card into place.
- 5. Plug in the power cord and turn on the amplifier.
- 6. Using the front panel, navigate to the FIRMWARE VERSION screen (MAIN MENU<UTILITY<FIRMWARE VERSION).
- 7. Check the amplifier LCD screen to view whether the CobraNet card has been identified. (See Figure 3.)

Figure 3.

*BNSE* **PM8500N** Boot IPL-7670 vXXX Firmware: vX.XXX build X<br>DSP: vX.X.X build X Speaker EQs: vX.XXX Digital Audio Card -- installed CobraNet

- 8. If the card does not appear in the FIRMWARE VERSION screen, repeat steps 1-7. Be sure that the card is completely pushed into the slot, and that the card is properly aligned with the card guides.
- 9. In order to comply with EMC regulations, attach the supplied clamp-on ferrite sleeve to the network cable plugged into the Primary connector. The ferrite sleeve should be positioned near the RJ45 connector.

CobraNet® is a trademark of Cirrus Logic, Inc.

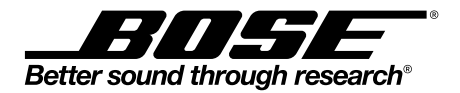

© 2013 Bose Corporation. All rights reserved. The Mountain, Framingham, MA 01701-9168 USA www.pro.Bose.com All trademarks are the property of their respective owners. AM354721 Rev. 01

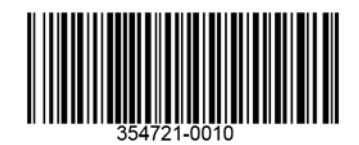